## D-Link **Quick Installation Guide**

**This product can be used with: Windows XP, Me, 2000, 98SE**

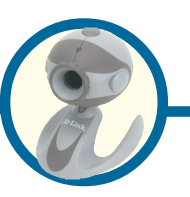

**D-Link VisualStreamTM 300K Pixel USB PC Camera**

# **Before You Begin**

You must have at least the following:

- Windows XP/Me/2000/98SE
- One available USB Port
- CD-ROM Drive

# **Check Your Package Contents**

These are the items included with your purchase: If any of the below items are missing, please contact your reseller.

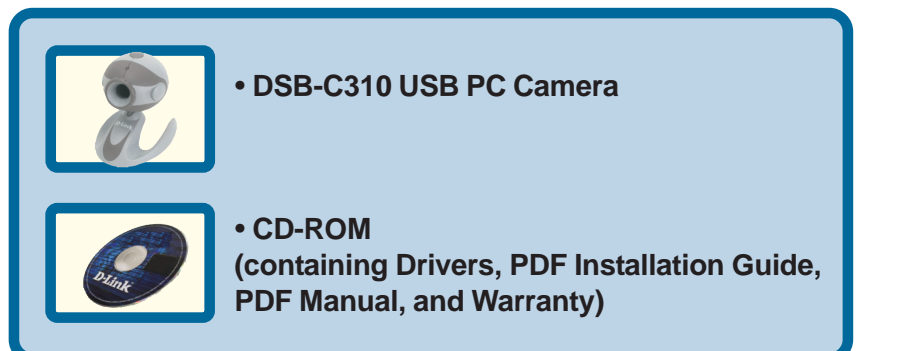

 **Run the Driver CD before you install the PC Camera.The Driver CD contains an installation program that simplifies your installation process.**

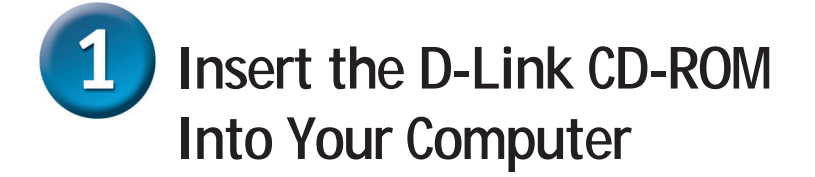

**Turn on your computer** and **Insert** the **D-Link VisualStreamTM DSB-C310 Driver CD** in the CD-ROM drive.

**Do NOT install the PC Camera into your PC before installing the driver software on the D-Link CD!**

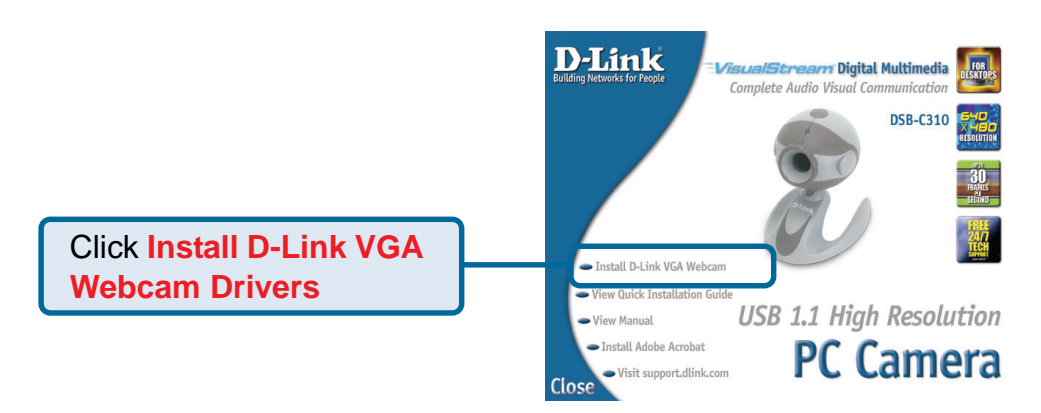

If the Autorun screen does not automatically start, click on **Start** > **Run**, enter "**D:\Autorun.exe**" and click **OK**. "**D**" represents the letter of your CD-ROM drive. Replace it if your CD-ROM drive is a different letter.

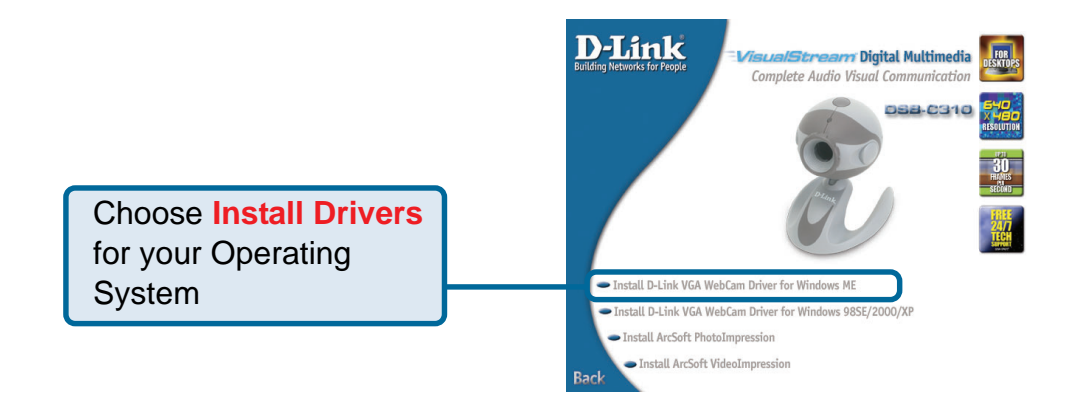

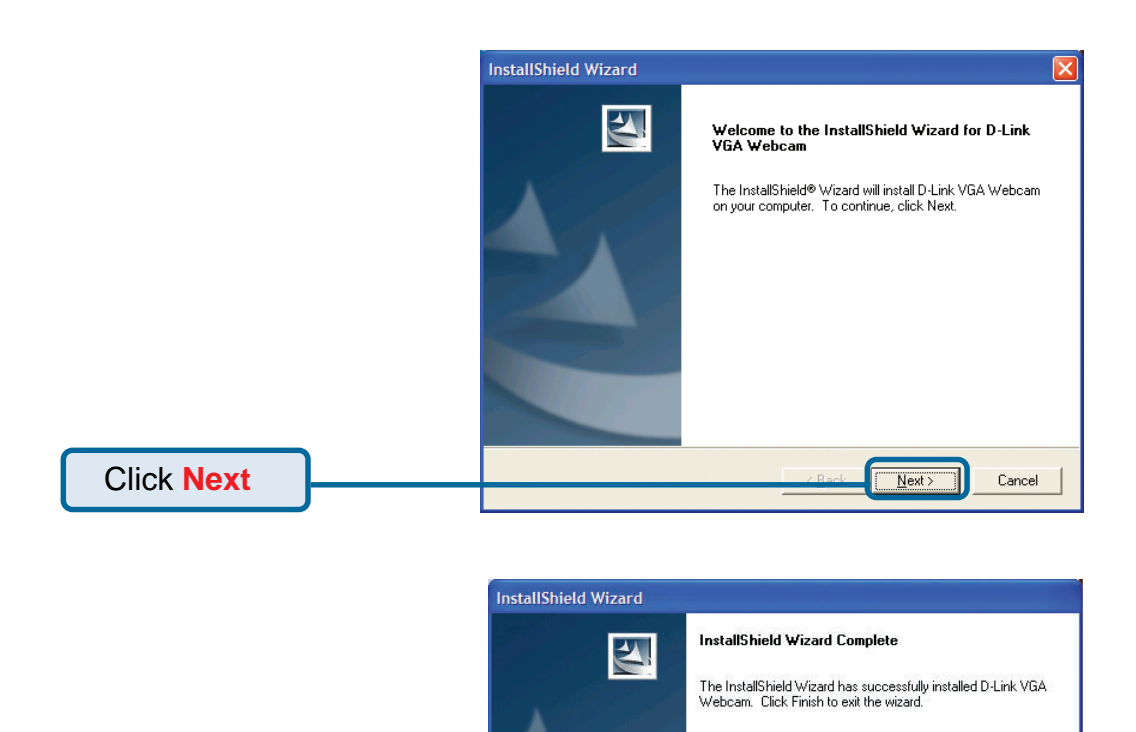

**Finish** 

Cancel

Click **Finish**

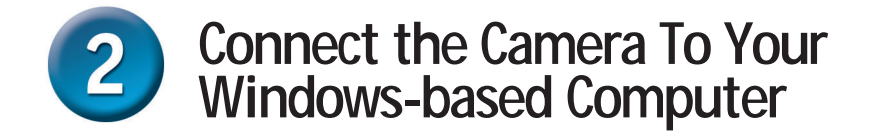

With your computer ON, **Connect the PC Camera** to an available USB port on your USB host adapter or USB hub. (You may also use a USB extension cable for easy access)

### **Windows XP Users**

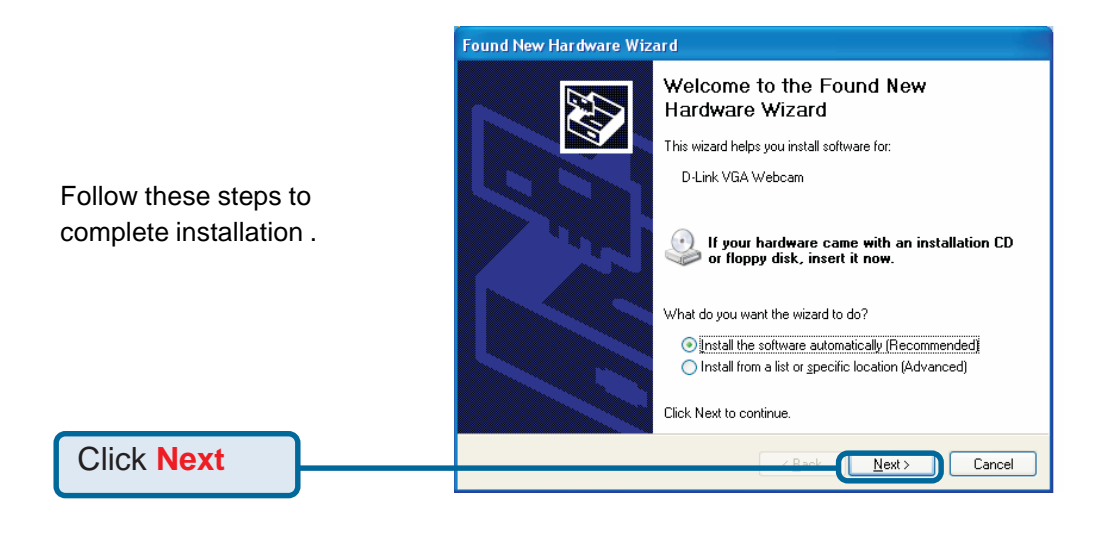

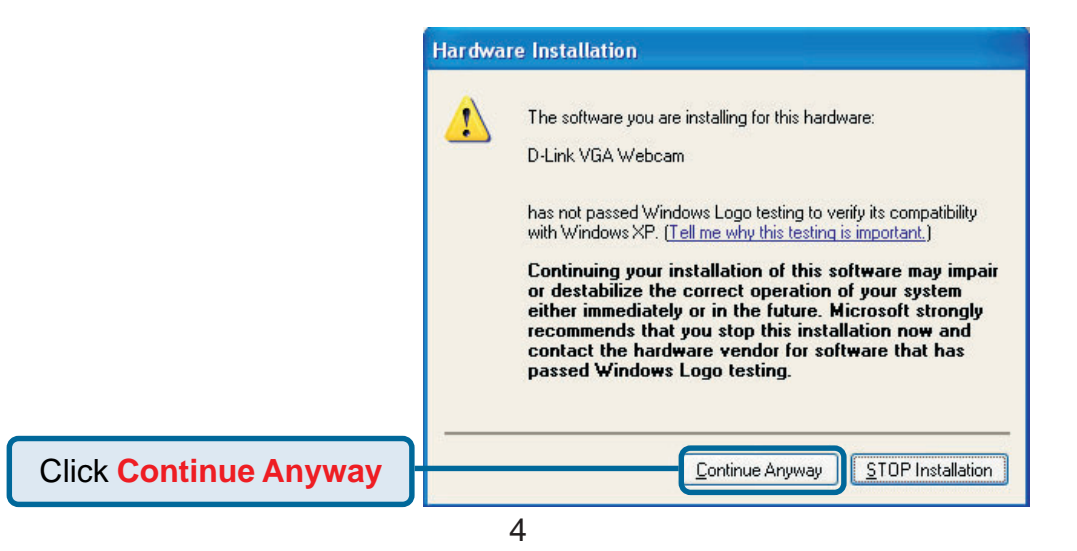

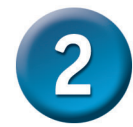

### **Connect the Camera To Your Windowsbased Computer (continued)**

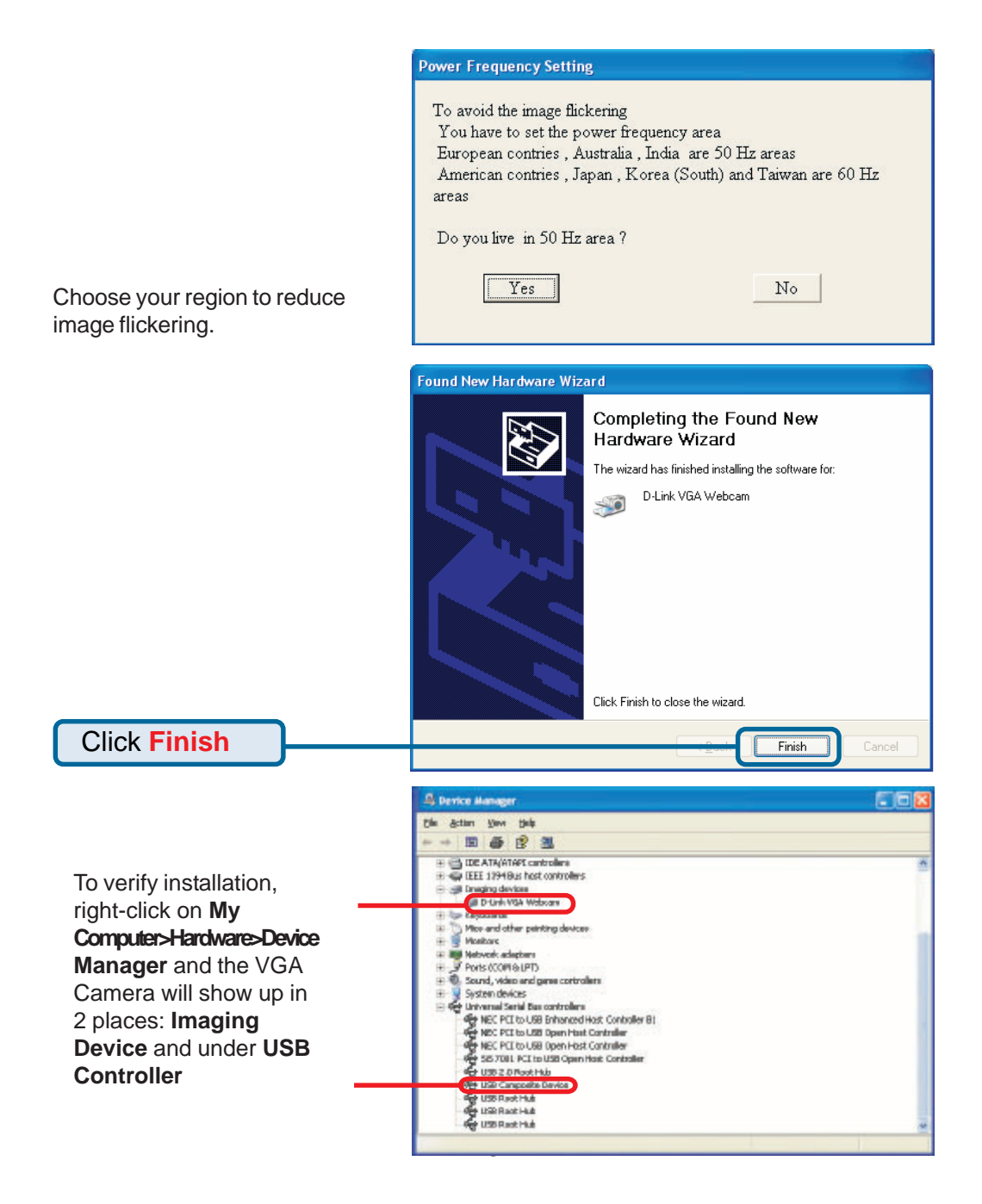

### **Windows 2000 & ME Users**

The DSB-C310 driver installation will proceed automatically for Windows 2000 & Me users.

#### **Windows 98SE Users** Add New Hardware Wizard This wizard searches for new drivers for USB Device A device driver is a software program that makes a<br>hardware device work. Click **Next** Next> Cancel Add New Hardware Wizard What do you want Windows to do? ● Search for the best driver for your device. (Recommended). isplay a list of all the drivers in a sper<br>cation, so you can select the driver Click **Next**  $\overline{\qquad \qquad \text{Next} \qquad }$ П  $\Box$  Cancel Add New Hardware Wiza Windows will search for new drivers in its driver databa<br>on your hard drive, and in any of the following selected<br>locations. Click Next to start the search.  $\Gamma$  Eloppy disk drives **V** CD-ROM drive Microsoft Windows Update Specify a location:  $\overline{\mathbf{r}}$ Browse... Click **Next** < Back  $\Box$  Cancel  $\parallel$  $Next$ Add New Hardware Wizard Windows driver file search for the device D-Link CIF Webcam Windows is now ready to install the best driver for this<br>device. Click Back to select a different driver, or click Next<br>to continue. cation of driver F.VCIF\_WE~5VD-LINK.INF Click **Next**Reach Next Cancel 6

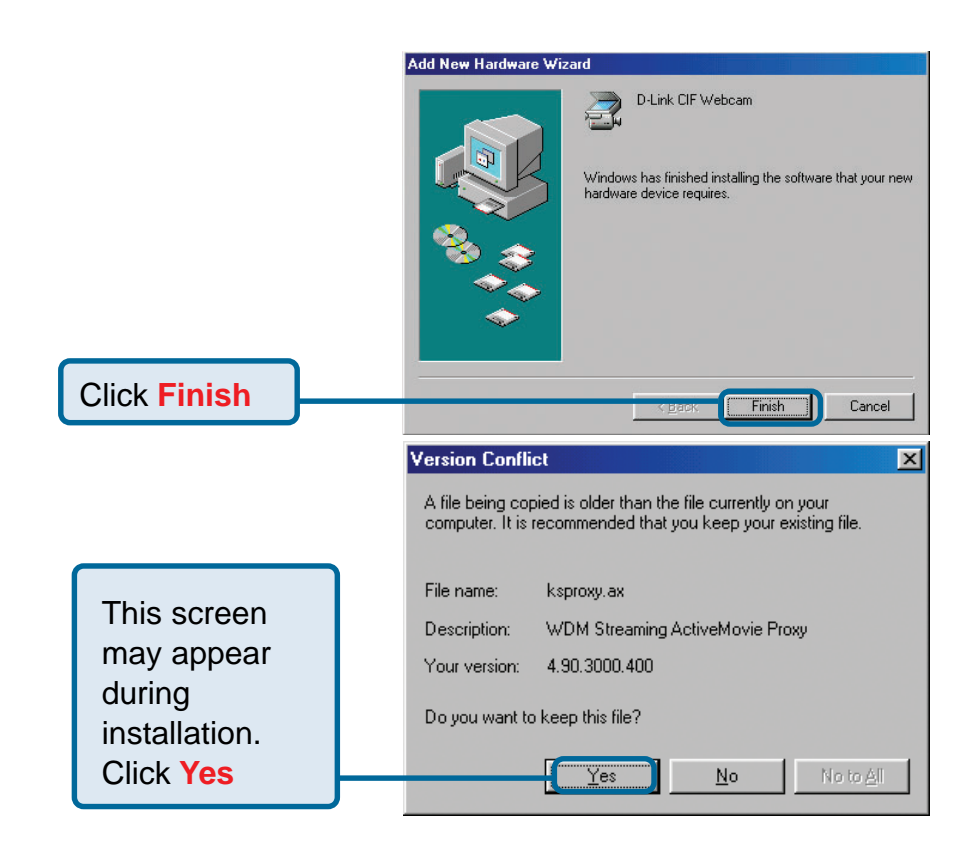

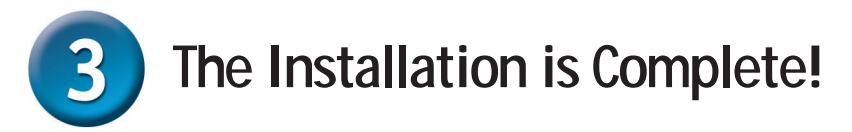

Once properly installed, you are ready to start immediately capturing images and creating video with the DSB-C310.

**Please refer to the DSB-C310 Manual on the CD included with this product for information on how to install and use the ArcSoft VideoImpression and ArcSoft PhotoImpression software.**

# **Technical Support**

You can find software updates and user documentation on the D-Link website.

within Canada for the duration of the warranty period on this product. D-Link provides free technical support for customers within the United States and

U.S. and Canadian customers can contact D-Link Technical Support through our **D-Link** provides free technical support for customers website, or by phone.

#### **Tech Support for customers within the United States:**

**D-Link Technical Support over the Telephone:** (877) 453-5465

24 hours a day, seven days a week.

**D-Link Technical Support over the Internet:** email:support@dlink.com http://support.dlink.com

### **Tech Support for customers within Canada:**

(877) 453-5465 *D-Link Technical Support over the Telephone:* 2 Emily commoditor pappoint over the velopm<br>(800) 361-5265 Monday to Friday 8:30am to 9:00pm EST

**D-Link Technical Support over the Internet:** *D-Link Technical Support over the Internet:* http://support.dlink.ca email:support@dlink.camerousection

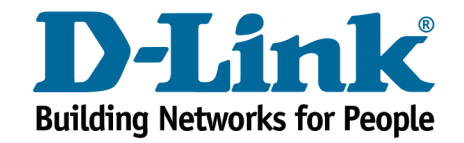

**©2003 D-Link Systems, Inc. All rights reserved. Trademarks or registered trademarks are the property of their respective holders. Software and specifications subject to change without notice. DSB-C310.11072003**